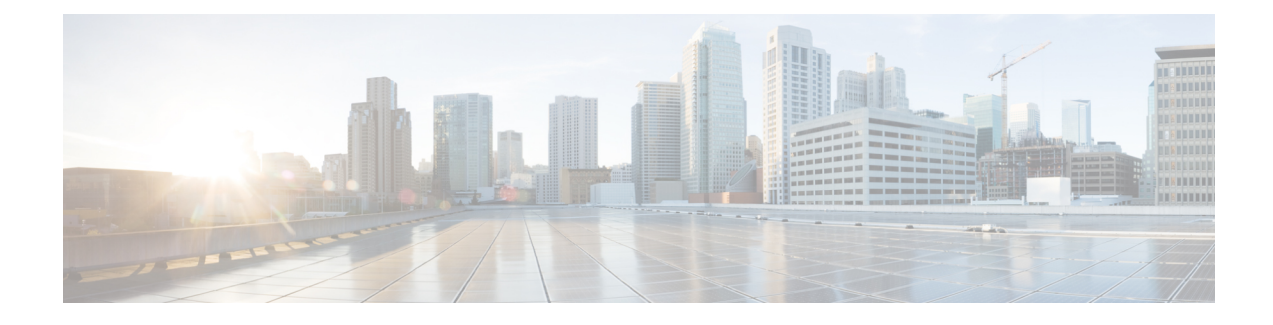

## **Configuring Layer 2 Switching**

- [Information](#page-0-0) About Layer 2 Switching, on page 1
- [Prerequisites](#page-1-0) for Configuring MAC Addresses, on page 2
- Default Settings for Layer 2 [Switching,](#page-1-1) on page 2
- [Configuring](#page-2-0) Layer 2 Switching by Steps, on page 3
- Verifying the Layer 2 Switching [Configuration,](#page-6-0) on page 7
- [Configuration](#page-6-1) Example for Layer 2 Switching, on page 7
- Additional [References](#page-7-0) for Layer 2 Switching -- CLI Version, on page 8

### <span id="page-0-0"></span>**Information About Layer 2 Switching**

You can configure Layer 2 switching ports as access or trunk ports. Trunks carry the traffic of multiple VLANs over a single link and allow you to extend VLANs across an entire network. All Layer 2 switching ports maintain MAC address tables.

**Note** See *Cisco Nexus 3550-T Interfaces Configuration Guide*, for information on creating interfaces.

### **Switching Frames Between Segments**

Each LAN port on a device can connect to a single workstation, server, or to another device through which workstations or servers connect to the network.

To reduce signal degradation, the device considers each LAN port to be an individual segment. When stations connected to different LAN ports need to communicate, the device forwards frames from one LAN port to the other at wire speed to ensure that each session receives full bandwidth.

To switch frames between LAN ports efficiently, the device maintains an address table. When a frame enters the device, it associates the media access control (MAC) address of the sending network device with the LAN port on which it was received.

### **Building the Address Table and Address Table Changes**

The device dynamically builds the address table by using the MAC source address of the frames received. When the device receives a frame for a MAC destination address not listed in its address table, it floods the

frame to all LAN ports of the same VLAN except the port that received the frame. When the destination station replies, the device adds its relevant MAC source address and port ID to the address table. The device then forwards subsequent frames to a single LAN port without flooding all LAN ports.

You can configure MAC addresses, which are called static MAC addresses, to statically point to specified interfaces on the device. These static MAC addresses override any dynamically learned MAC addresses on those interfaces. You cannot configure broadcast addresses as static MAC addresses. The static MAC entries are retained across a reboot of the device.

The address table can store a number of MAC address entries depending on the hardware I/O module. The device uses an aging mechanism, defined by a configurable aging timer, so if an address remains inactive for a specified number of seconds, it is removed from the address table.

### **Layer 3 Static MAC Addresses**

You can configure a static MAC address for the following Layer 3 interfaces:

- Layer 3 interfaces
- Layer 3 port channels
- VLAN network interface

$$
\mathscr{O}
$$

**Note**

When you configure static MAC on SVI interface, ensure that the first 42 bits match the Virtual Device Context (VDC) MAC.

See the Cisco Nexus Series NX-OS Interfaces Configuration Guide, for information on configuring Layer 3 interfaces.

### <span id="page-1-1"></span><span id="page-1-0"></span>**Prerequisites for Configuring MAC Addresses**

MAC addresses have the following prerequisites:

- You must be logged onto the device.
- If necessary, install the Advanced Services license.

### **Default Settings for Layer 2 Switching**

This table lists the default setting for Layer 2 switching parameters.

**Table 1: Default Layer 2 Switching Parameters**

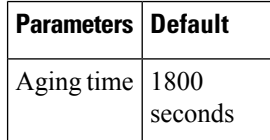

## <span id="page-2-0"></span>**Configuring Layer 2 Switching by Steps**

# 

If you are familiar with the Cisco IOS CLI, be aware that the Cisco NX-OS commands for this feature might differ from the Cisco IOS commands that you would use. **Note**

### **Configuring a Static MAC Address**

You can configure MAC addresses, which are called static MAC addresses, to statically point to specified interfaces on the device. These static MAC addresses override any dynamically learned MAC addresses on those interfaces. You cannot configure broadcast or multicast addresses as static MAC addresses.

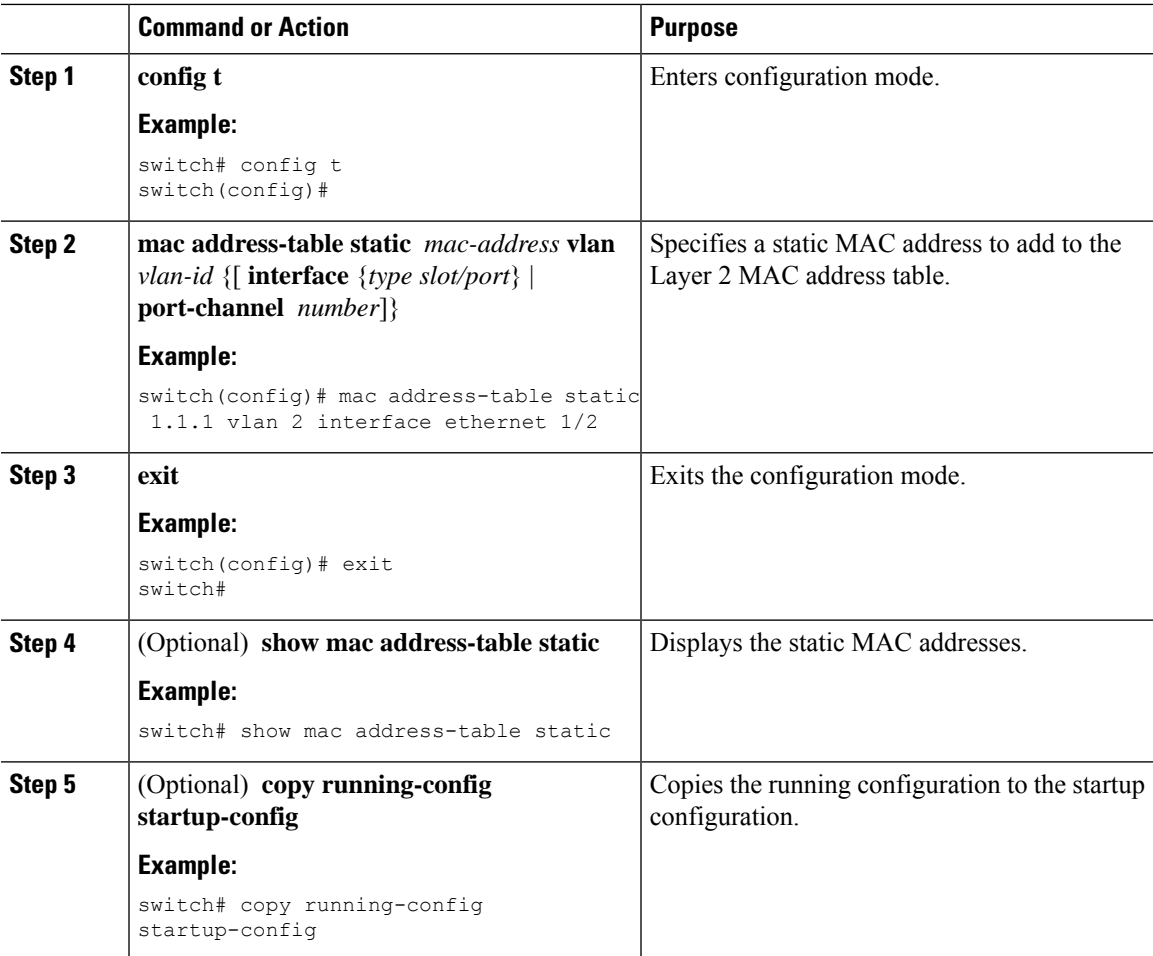

#### **Example**

This example shows how to put a static entry in the Layer 2 MAC address table:

```
switch# config t
switch(config)# mac address-table static 1.1.1 vlan 2 interface ethernet 1/2
switch(config)#
```
### **Configuring a Static MAC Address on a Layer 3 Interface**

You can configure static MAC addresses on Layer 3 interfaces. You cannot configure broadcast or multicast addresses as static MAC addresses.

See Cisco Nexus 3550-T Series NX-OS Interfaces Configuration Guide, for information on configuring Layer 3 interfaces.

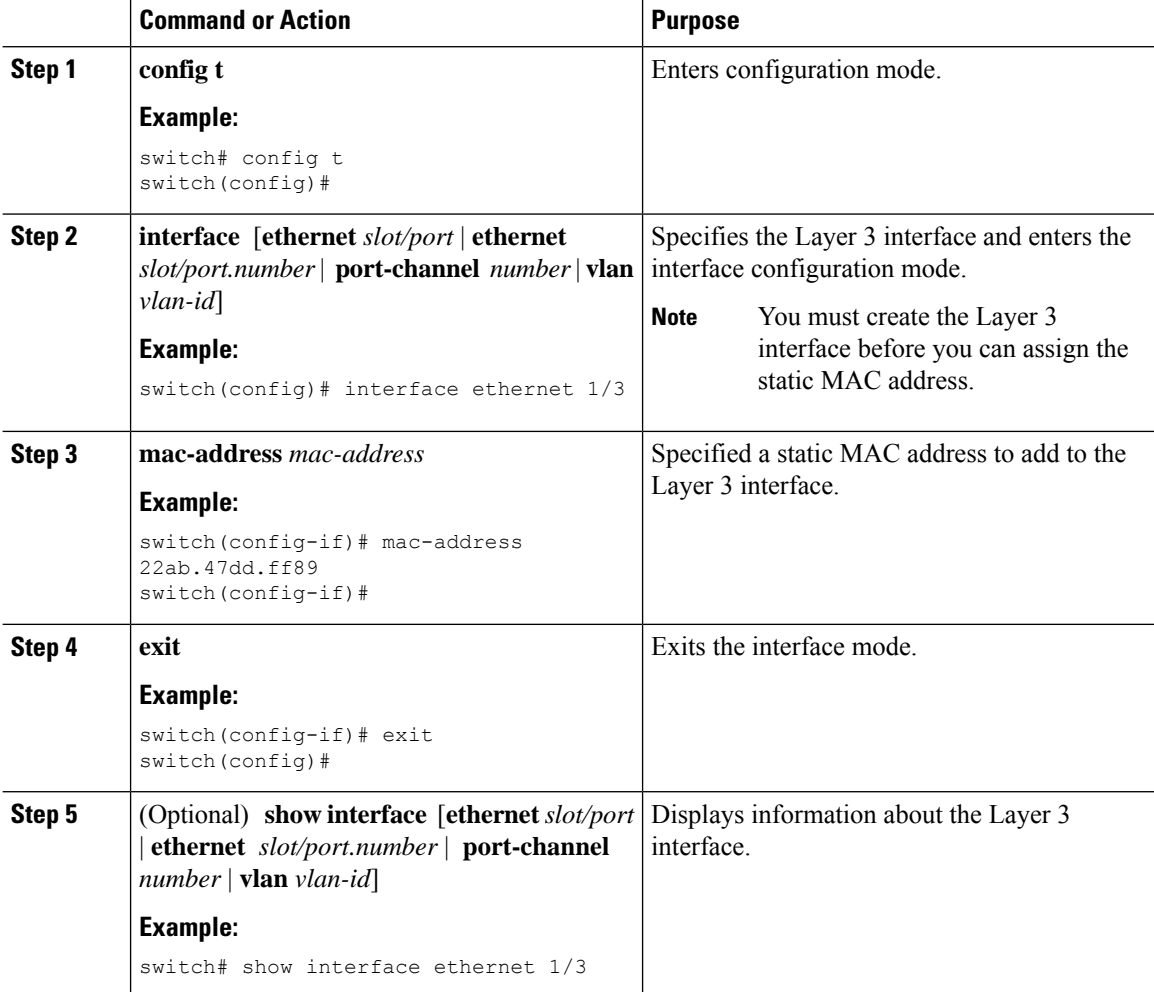

Ш

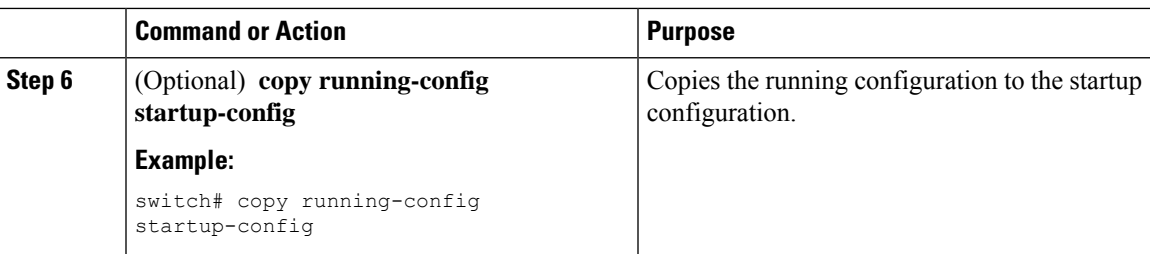

#### **Example**

This example shows how to configure the Layer 3 interface on slot 1, port 3 with a static MAC address:

```
switch# config t
switch(config)# interface ethernet 1/3
switch(config-if)# mac-address 22ab.47dd.ff89
switch(config-if)#
```
This example shows how to configure the SVI MAC address:

```
switch(config-if)# show vdc
vdc_id vdc_name state mac type lc
------ -------- ----- ---------- --------- ------
1 triton5 active 64:3f:5f:84:37:9a Ethernet None
switch(config-if)# interface vlan 10
switch(config-if)# mac-address 64:3f:5f:84:37:93
```
### **Configuring the Aging Time for the MAC Table**

You can configure the amount of time that a MAC address entry (the packet source MAC address and port on which that packet was learned) remains in the MAC table, which contains the Layer 2 information.

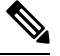

**Note** MAC addresses are aged out up to two times the configured MAC address table aging timeout.

You can also configure the MAC aging time in interface configuration mode or VLAN configuration mode. **Note**

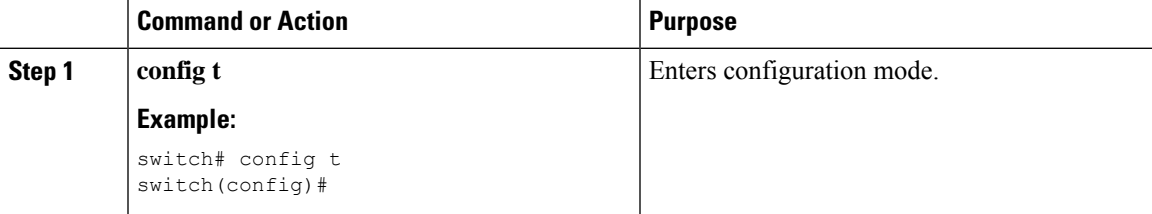

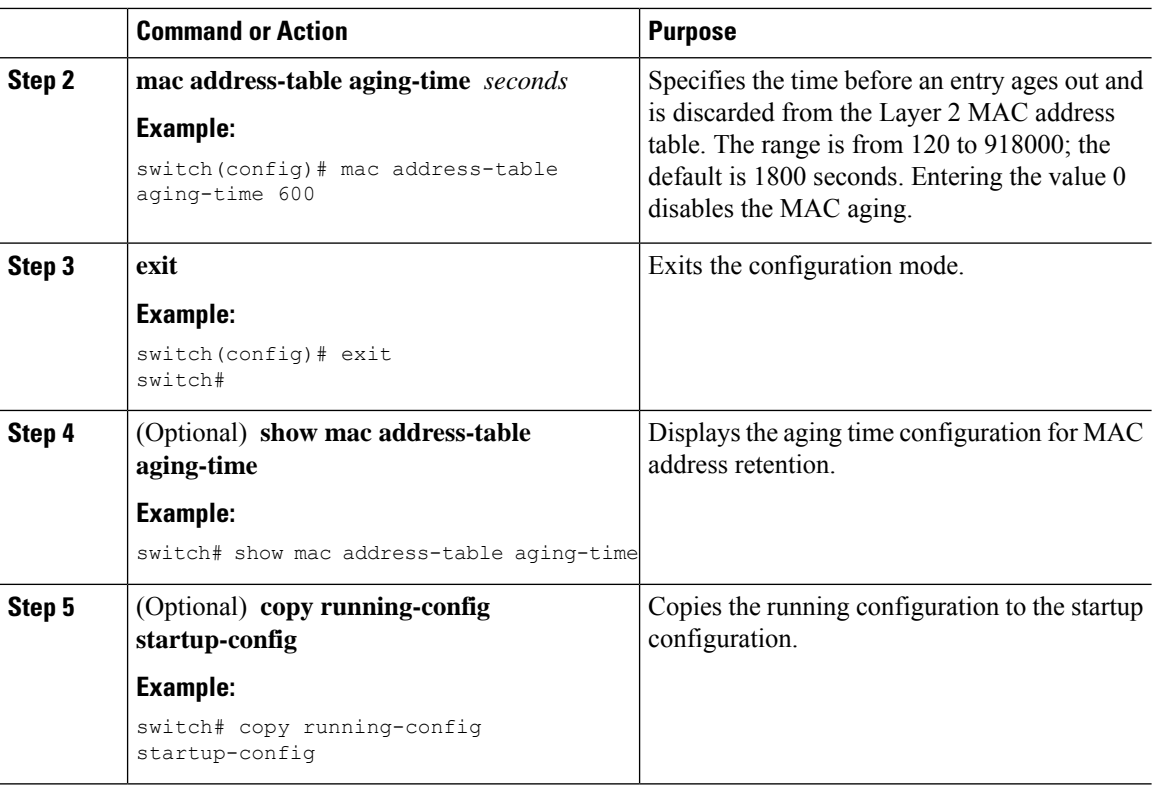

#### **Example**

This example shows how to set the ageout time for entries in the Layer 2 MAC address table to 600 seconds (10 minutes):

```
switch# config t
switch(config)# mac address-table aging-time 600
switch(config)#
```
### **Clearing Dynamic Addresses from the MAC Table**

You can clear all dynamic Layer 2 entries in the MAC address table. (You can also clear entries by designated interface or VLAN.)

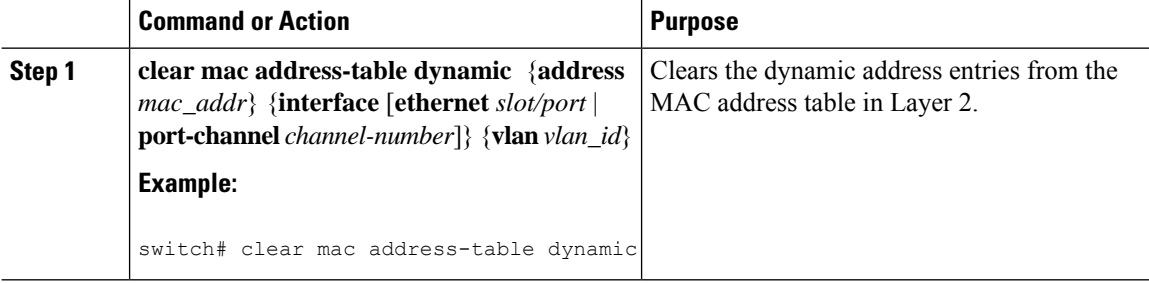

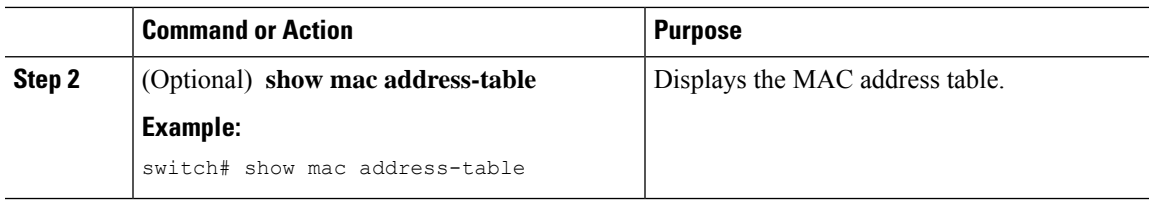

#### **Example**

This example shows how to clear the dynamic entries in the Layer 2 MAC address table:

```
switch# clear mac address-table dynamic
switch#
```
### <span id="page-6-0"></span>**Verifying the Layer 2 Switching Configuration**

To display Layer 2 switching configuration information, perform one of the following tasks:

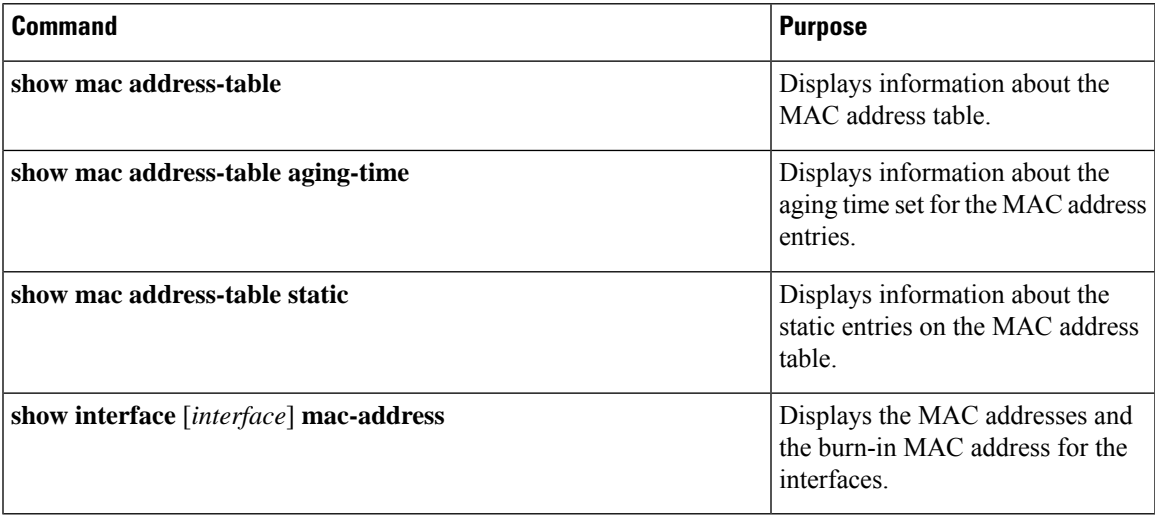

## <span id="page-6-1"></span>**Configuration Example for Layer 2 Switching**

The following example shows how to add a static MAC address and how to modify the default global aging time for MAC addresses:

```
switch# configure terminal
switch(config)# mac address-table static 0000.0000.1234 vlan 10 interface ethernet 1/15
switch(config)# mac address-table aging-time 120
```
## <span id="page-7-0"></span>**Additional References for Layer 2 Switching -- CLI Version**

### **Related Documents**

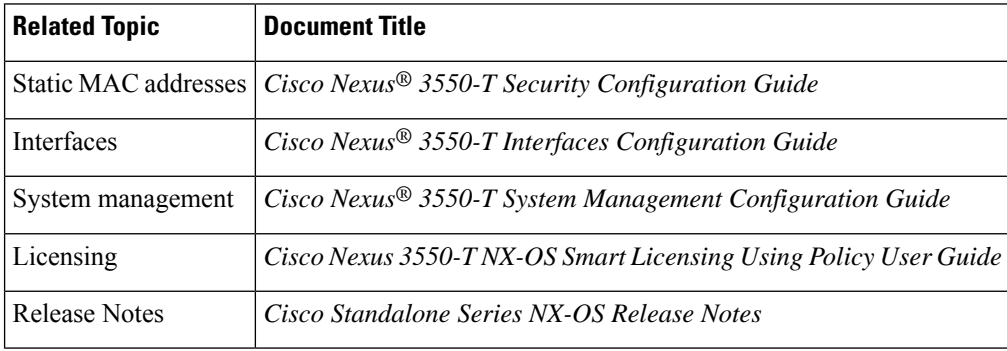